## How to Request a New Supplier to be Set Up in AggieBuy for Requistions

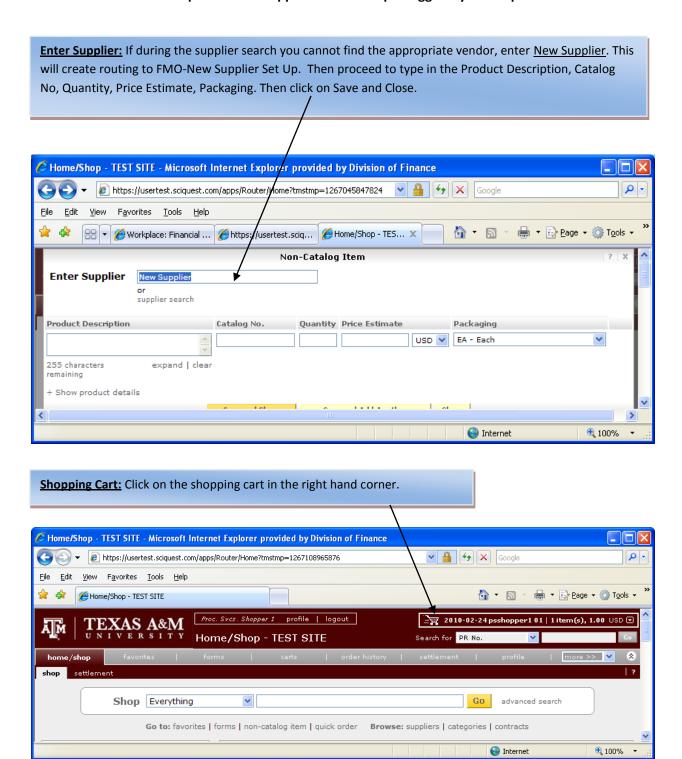

<u>Carts:</u> Select Review to get to the internal notes section. This allows you to enter internal notes for information about the supplier that needs to be set up in AggieBuy.

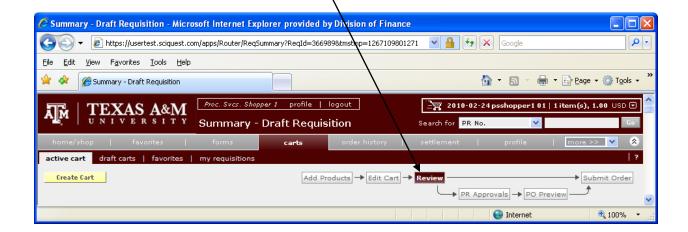

## Internal Notes and Attachments: Click on edit

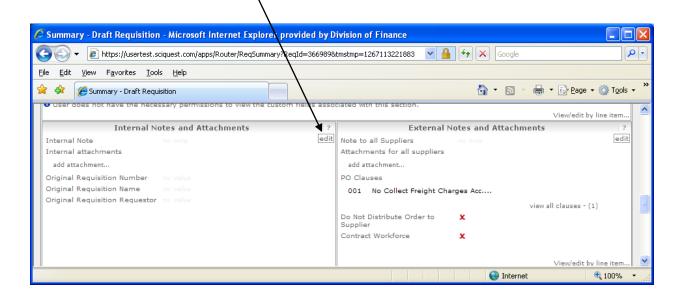

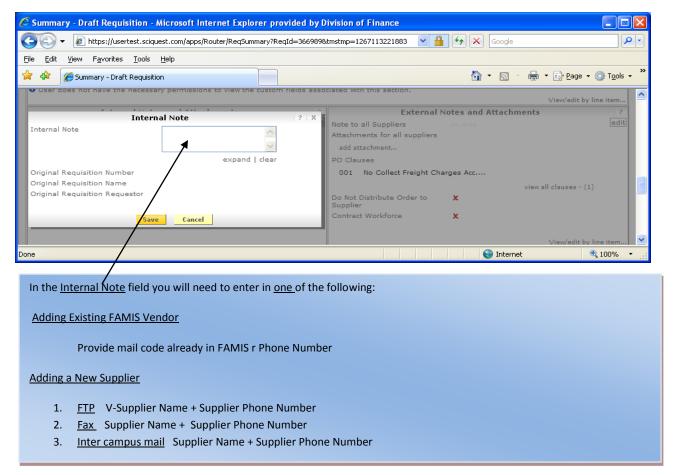

## **Submitting Vendor Documentation to FMO**

After entering the vendor information in internal notes and requisition submitted send the vendor documentation to FMO as stated below:

- A copy of the W-9 or W-8BEN (and/or other vendor documentation) must be submitted via FTP, faxed to (979) 845-4191 or mailed to Accounts Payable-New Supplier Set up MS 6000. Method preferred is FTP. If do not have FTP capability then FAX is preferred.
  - http://fmo.tamu.edu/media/65345/substitutew9.pdf
  - o <a href="http://www.irs.gov/pub/irs-pdf/W8ben.pdf">http://www.irs.gov/pub/irs-pdf/W8ben.pdf</a>
- If you are submitting via FTP the correct naming convention letter (V) must be used and then the name of the Company or Individual's name. (Ex: V-New Supplier Name).
- After this is submitted the vendor will be set up within hours and then your order will proceed to the department approver.